## **BLEND MANAGER**

Integrated Real-Time Trending, Material Management, and Monitoring Program

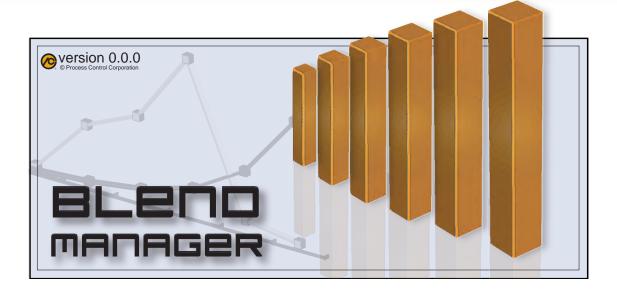

#### **Blend Manager**

- Blender Manager has integrated realtime trending, historical trend data, material management and monitoring in a single package.
- A simple, easy to use wizard guides the user through setup of program settings.
- Designed for reliability and ease of use.
- All settings and data are seamlessly stored in a SQL databases.
- Communications with Process Control's equipment is via Modbus TCP. The driver is integrated into the software and requires no complicated setup.
- Compatible with Windows XP and Windows 7.

#### **Trending and Historical Data**

- Both real-time and historical trend data can zoomed and/or scaled on both X and Y axis.
- Move between viewing real-time and historical trend data with a simple tabbed interface.
- Real-Time data is seamlessly stored to a historical SQL database.

#### **Material Management**

- Material management report generation can be generated based on a defined shift schedule or on the fly as needed.
- Material management reports can be sent to a printer or saved as a PDF.

#### **Monitoring**

 Monitor critical equipment parameters on a single window.

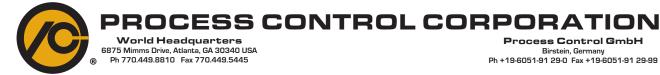

#### **BLEND MANAGER Features** - Hopper A Actual WTP - Hopper B Actual WTP - Hopper C Actual WTP - Hopper D Actual WTP Real-Time Trending Data SUMMARY REPORT October 19, 2011 8:30 AM Device Name: Blender A Summary Report Inventory Totals: Shift (lbs) Shift % Inventory (lbs) Inventory % 8737.22 12.11 8734.41 12.11 Hopper A Hopper B 9924.30 13.75 9921.04 13.75 Hopper C 7363.58 10.21 7360.81 10.20 Hopper D 8743.42 12.12 8740.58 12.12 72152.49 72131.70 Sets versus Actuals: Set (lbs/hr) Set % Actual (lbs/hr) Actual % Hopper A 45.91 12:00 45.89 12.00 45.91 12.00 45.93 12.01 Hopper B Hopper C 45.91 12 00 Hopper D Extrusion Line 1 Extrusion Line 2 Extrusion Line 3 183.6 pper A Hop Set Actual /eight Throughput (lbs/hr): 62.357 62.273 W Motor Speed (%): 8.311 8.303 Parts (%): 25.000 24.999 **Complete Monitoring** opper C Hop Set Actual

# BLEND MANAGER Wizard Walk-Through

This wizard allows you to configure a new trend, material or monitor session.

- 1. Selecting the session type.
- 2. Selecting the blender type.
- 3. Entering mini-op network settings (optional).
  - 4. Selecting the values to be monitored.
    - 5. Save these settings.

## Select Session Type

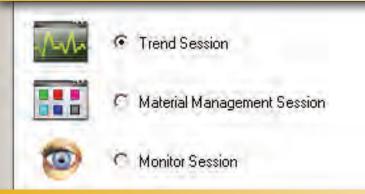

## Select Equipment Type

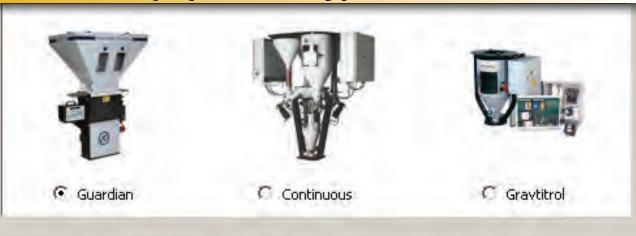

COLOR STORY

Number of Hoppers:

Number of Additives:

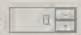

### Set IP Address

- Run with simulated data.
- Enter the network address of the mini-op:

IP Address: 192 168 2 120

Test Blender Network Connection

## BLEND MANAGER Wizard Walk-Through

#### Select Data to Trend

| Category | Data Items to Trend | Data Points      | Poll Rate (Secs) |
|----------|---------------------|------------------|------------------|
| System   |                     | Set WTP          | 2 💠              |
|          | V                   | Actual WTP       | 1 💠              |
|          |                     | Set Density      | 1 💠              |
|          |                     | Actual Density   | 1 💠              |
|          |                     | Set WPL          | 1 💠              |
|          |                     | Actual WPL       | 1 💠              |
|          |                     | Set Thickness    | 1 💠              |
|          | V                   | Actual Thickness | 1 💠              |
|          | V                   | WPA              | 1 💠              |
|          |                     | Actual WPA       | 1 💠              |
|          |                     | Set Ratio Speed  | 1 💠              |

### **Units**

-Weight/Length Units

- O lbs/feet
- O lbs/1000 feet

-Weight/Area Units

- Ibs/square feet
- O lbs/ream.

### Names

Blender or Production Line Name: Extrusion Line 1

- ☐ Use Product Codes (Recipe Names) ☐ Extrusion Control Used
- ☐ Use Resin Codes (Resin Names) ☐ Haul Off Used
- Use Job Names

For use with Process Control Corporation Equipment